# JobKeeper 2.0

Presented by Colin Atkinson

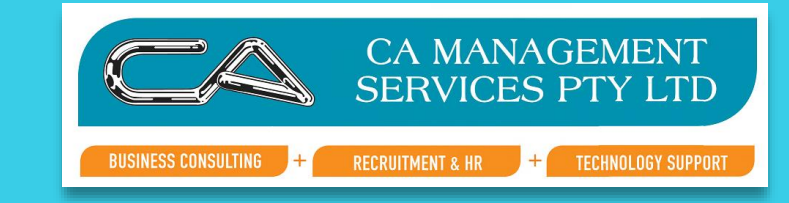

## JobKeeper Extension Dates

### Extension 1 (aka JobKeeper 2.0): 28 September 2020 to 3 January 2021

Extension 2 (aka JobKeeper 3.0): 4 January 2021 to 28 March 2021

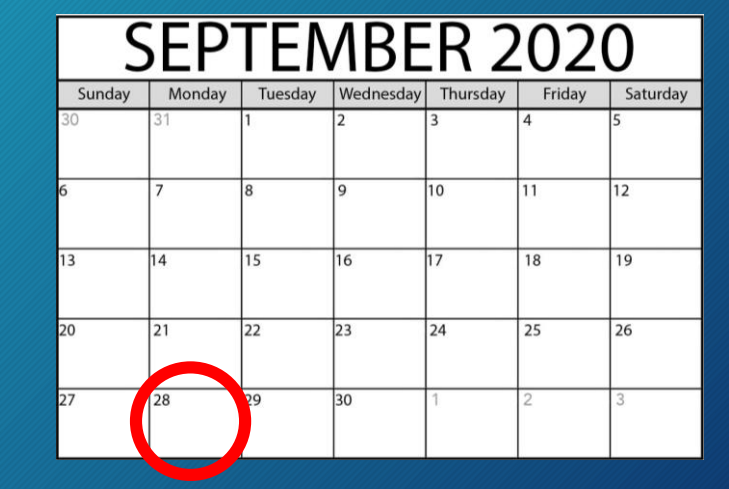

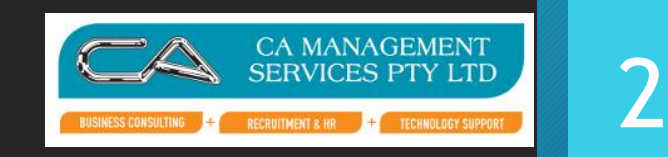

# Eligible Employers

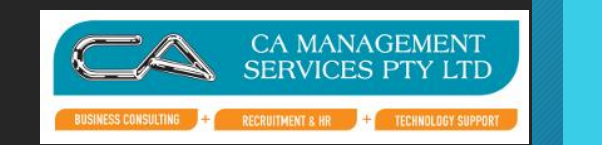

- SMEs turnover declines by 30% or more and large businesses decline by 50% or more.
- Turnover now based on ACTUAL GST turnover from previous quarters (not projected).
- September quarter 2020 vs 2019 for Extension 1
- December quarter 2020 vs 2019 for Extension 2
- Alternate tests available at the ATO's discretion

## Basic Turnover Test

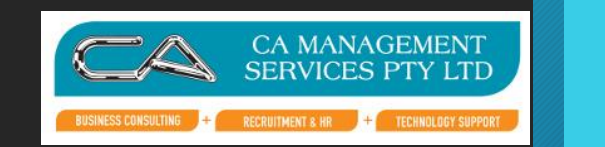

4

Current GST turnover is the amount of your sales except for the following:

- the GST you included in sales to your customers (if any)
- sales that are input taxed sales (for example, bank interest, sale of shares, residential rental income)
- sales not connected with an enterprise that you carry on (for example, sale of private car)
- sales that are not made for payment (unless a taxable supply to an associate)
- payments for no supply (for example, JobKeeper payments)
- gifts and donations (except for deductible gift recipients and ACNC-registered charities as discussed above)
- sales not connected with Australia, for example
	- sales of services made through a business you carry on outside Australia
	- sales of goods purchased and sold from a place outside Australia
	- sale of real property situated outside Australia.

# Is the Business Eligible

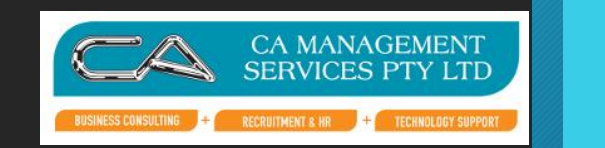

5

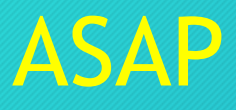

• Compare your September quarters to know if you are eligible

### • IF NOT

- Complete September Declaration
- Do Nothing and you will Drop Off Job Keeper

### • IF ELIGIBLE

• Keep Listening

## Two Tier Payment System

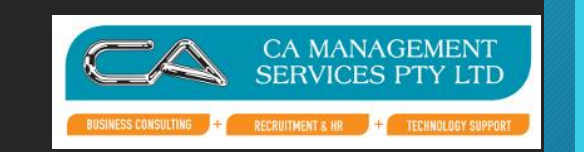

6

#### Extension 1

- \$1200 per fortnight for employees who work more than 80 hours across 4 weeks
- \$750 per fortnight for those who work less than 80 hours across 4 weeks

#### Extension 2

- \$1000 per fortnight for those who work more than 80 hours across 4 weeks
- \$650 per fortnight for those who work less than 80 hours across 4 weeks

## How to calculate which tier an employee is on <sup>7</sup>

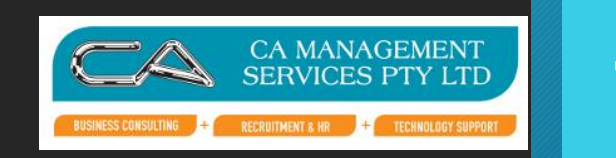

- Depends on your pay cycle use the 28 days including your last pay cycle that ends before 1 March or 1 July.
- Include normal hours worked, paid leave & overtime hours.
- 80 hour threshold for the 4 weeks
- Use the greater number of the two if the employee can be tested on both periods
- Save the calculations for audit
- If an employee was not working their usual hours during this period then alternative tests can be used

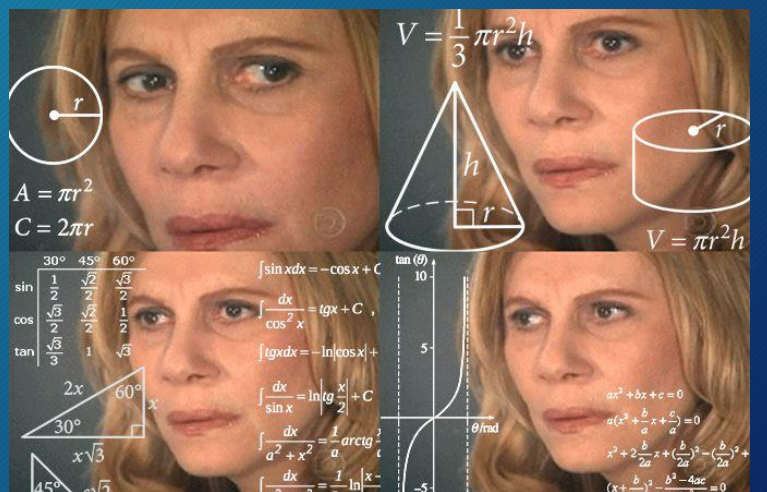

# Monthly pay cycle

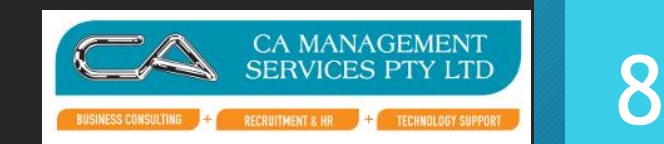

• If your employees are paid monthly, you can use these pro-rata hours to determine their eligibility:

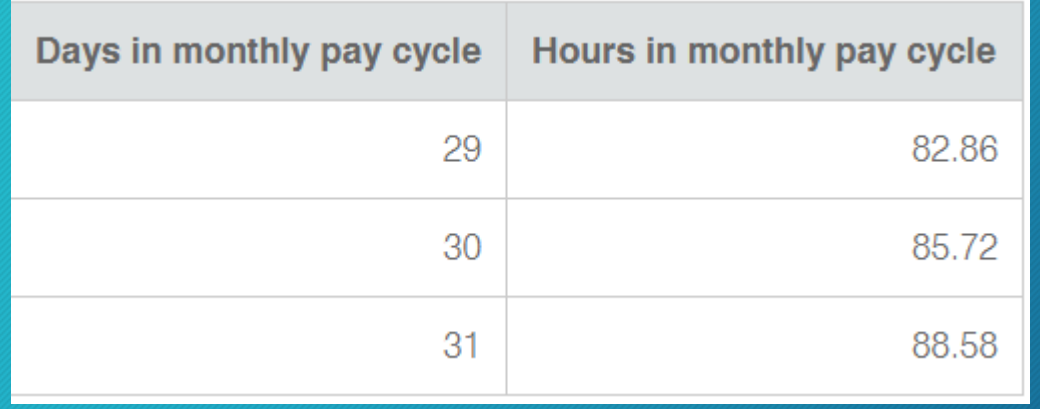

# Eligible Business Participants

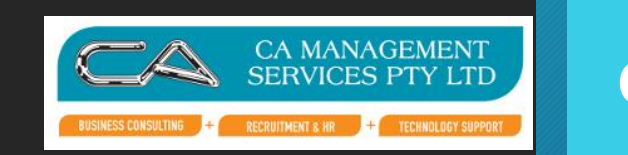

• An eligible business participant (eg business owner) is subject to the same rules.

# Reporting Requirements **10** SERVICES PTY LTD

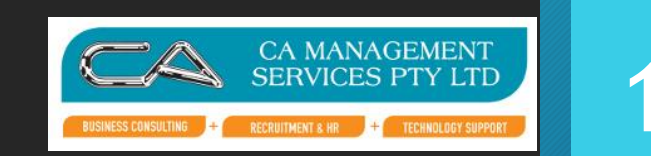

- JK-TIER1 and JK-TIER2 will identify to the ATO which employee is on which tier
- These codes are Allowance Other and set up very similarly to start and finish codes. Report as \$0 amounts or \$0.01 if the software does not let you (eg. Wage Easy).
- Monthly declarations need to declare number of employees in each tier – this begins in November when declaring for October
- JobKeeper fortnight numbering continuing on from the original dates eg. Fortnight 14 begins September 28
- Start/End/Top up codes stay the same
- You have until October 31<sup>st</sup> to top up for Fortnights 14 and 15.

# Fortnight Dates **1994**

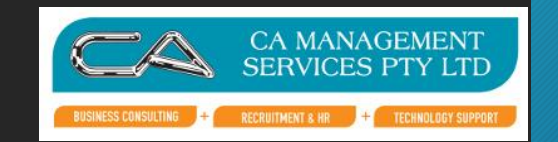

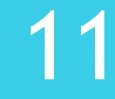

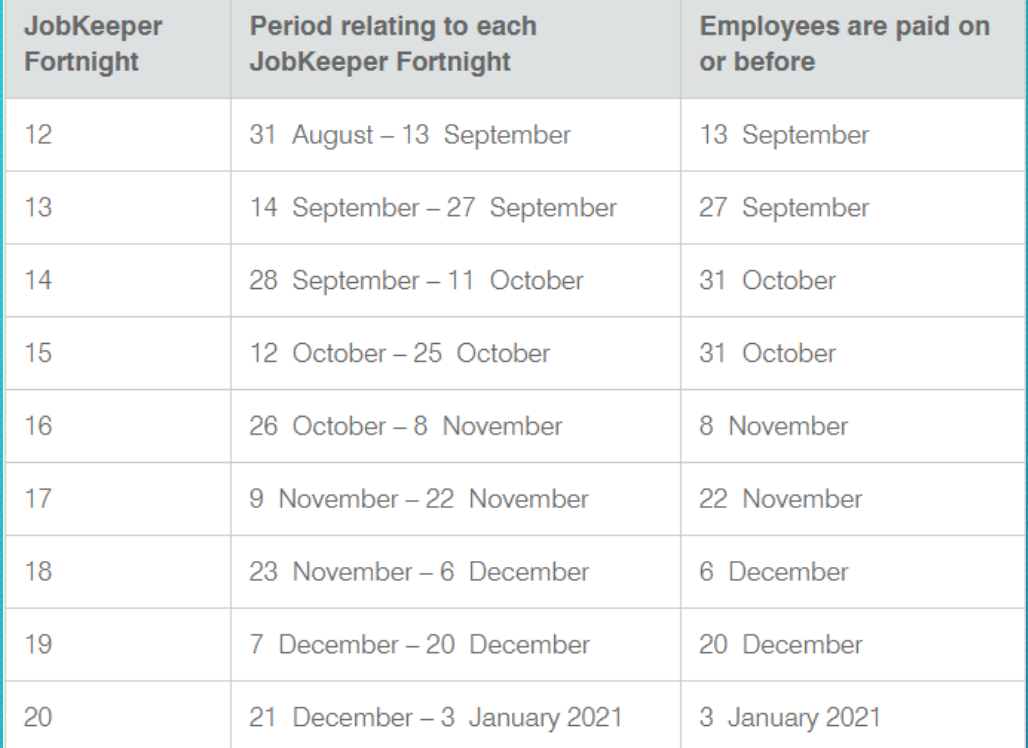

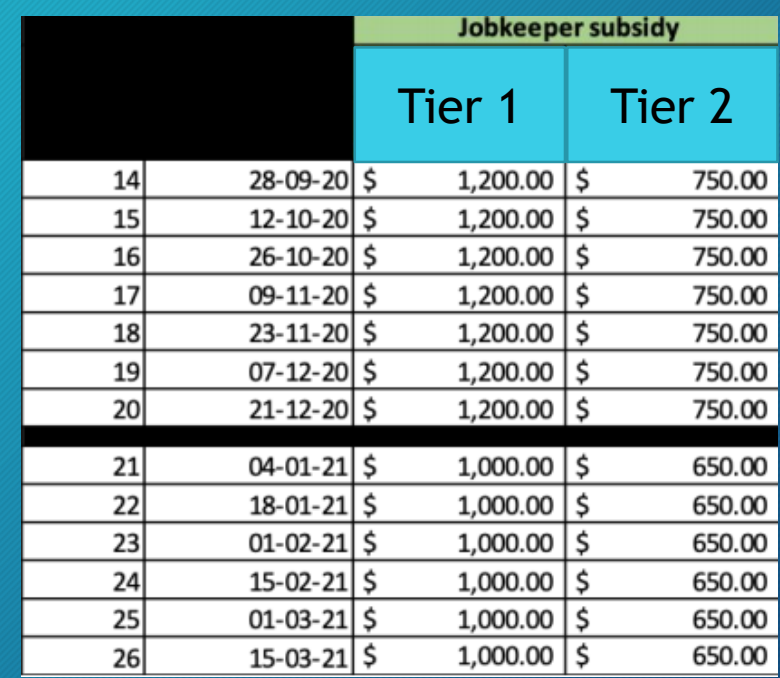

# JK-TIER1/ JK-TIER2

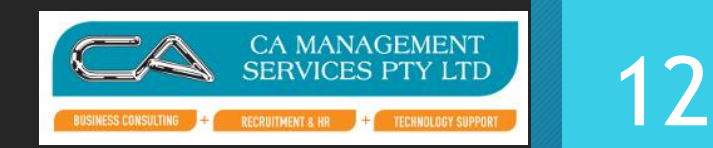

- Essentially the same SETUP as Jobkeeper Start/Finish
- KEY IMPORTANCE Is getting the description correct

# Attache

- An allowance needs to be created to report the information through STP to the ATO, to indicate the Tier each Staff Member is On. Setup an allowance for each Tier .
- The Description must be JK-TIER1 or JK-TIER2

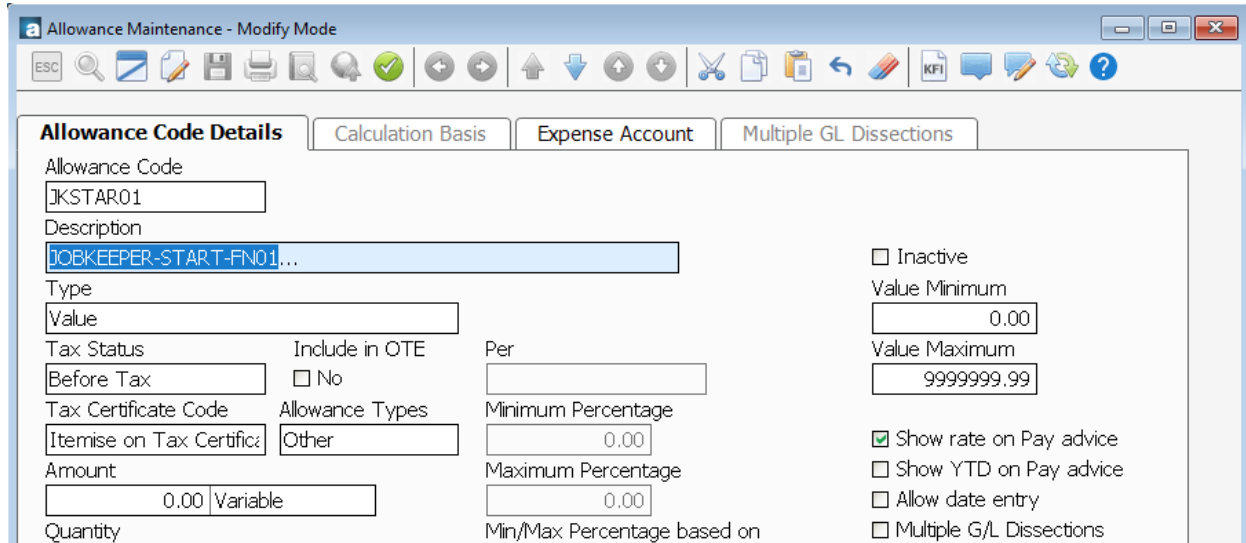

# WAGE EASY Set up – Create a new Allowance

- Setup > Allowances > ADD > Next when you are on the Welcome to the Allowance Wizard screen.
- Description = (Type the description exactly) **JK-TIER1 or JK-TIER2**. Type = Addition
- Frequency | Each Pay. Amount = enter \$.01 cent. Ensure that the Taxed box is not ticked, and the Include in Super Calculation is not ticked > Next.

# WAGE EASY Setup

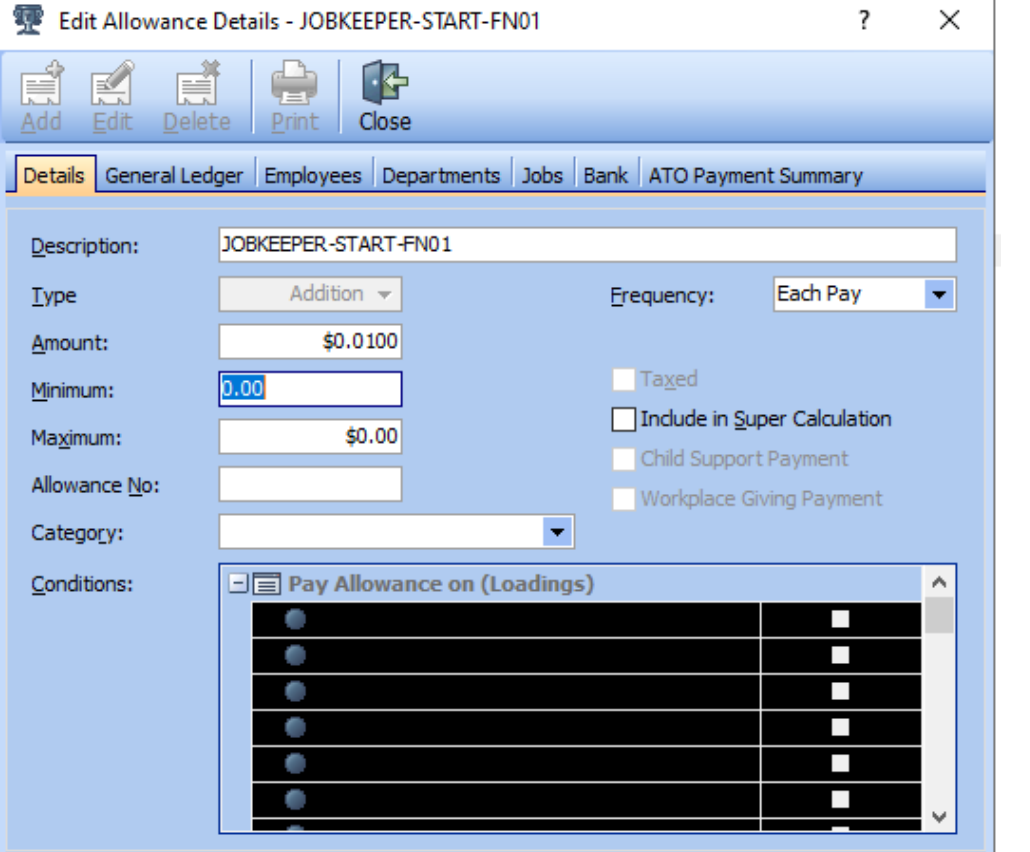

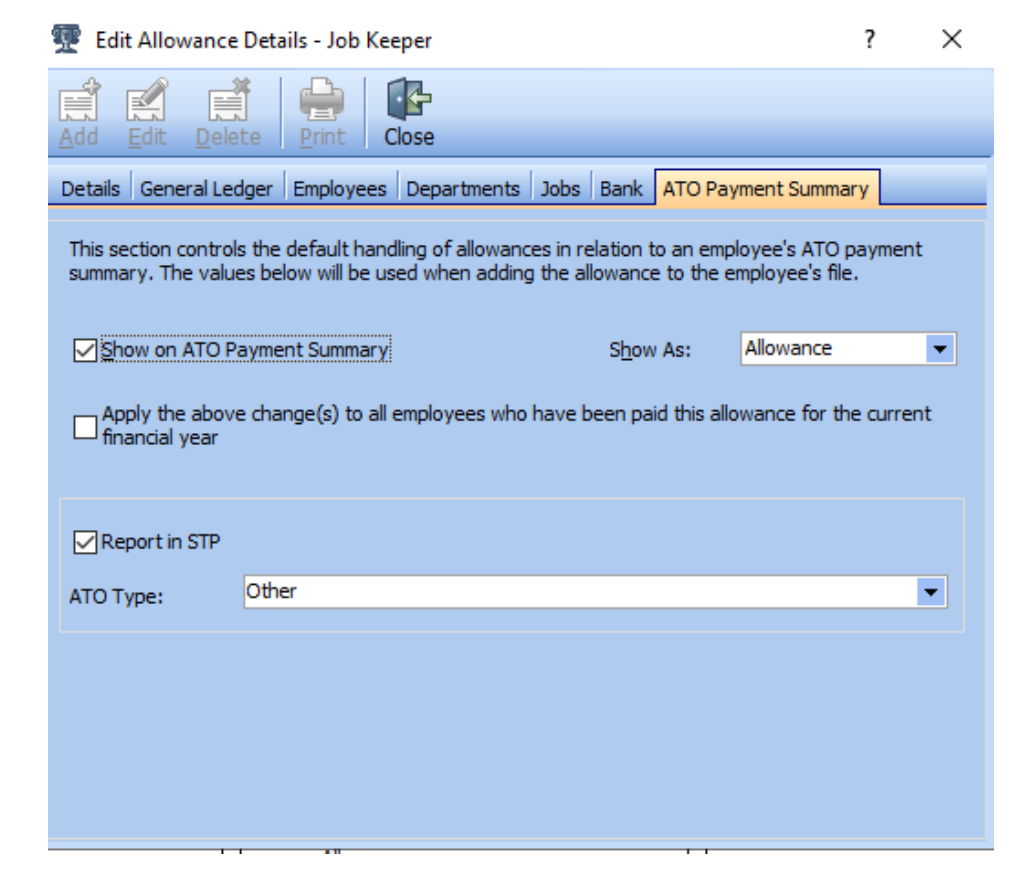

# **MYOB**

To set up the JK-TIER1 OR JK-TIER2 wage category Go to the **Payroll** command centre and click **Payroll Categories**. On the **Wages** tab, click **New.** The **Wages Information** window appears. For the **Wages Name**, enter this exact name: **JK-TIER1 OR JK-TIER2**, The wage category name must match this (all capitals, with a hyphen and no spaces) to ensure it's accepted by the ATO for Single Touch Payroll reporting.

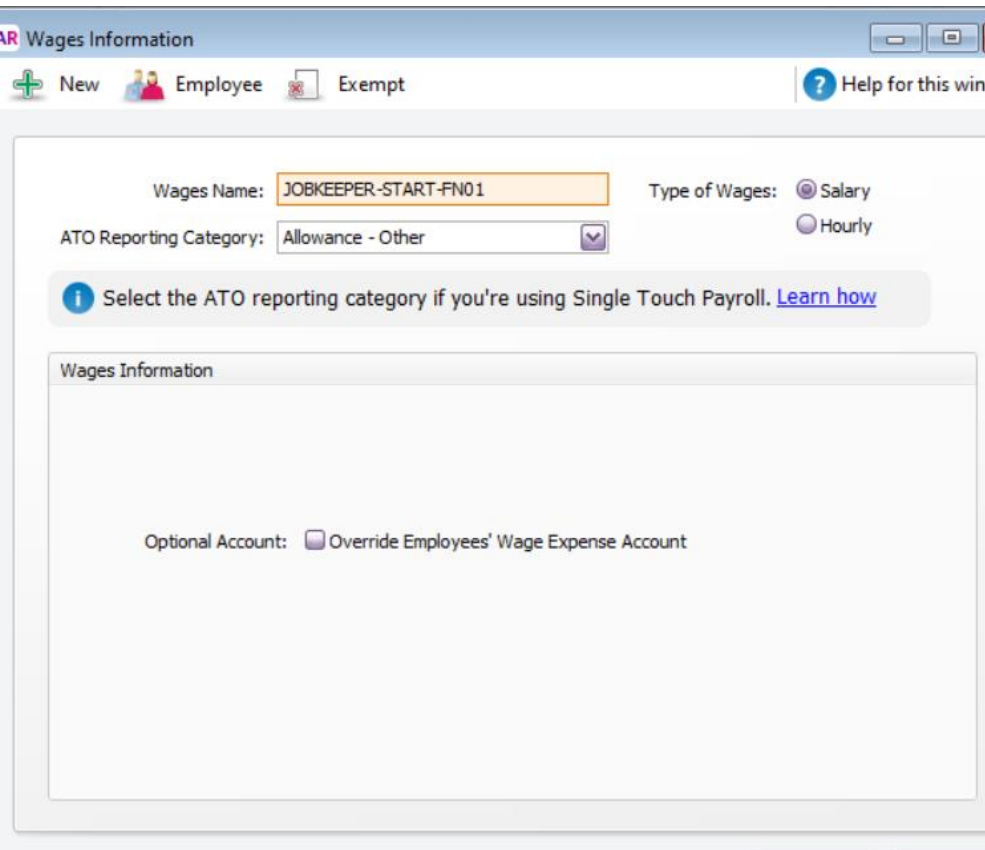

OK

# MYOB - Account Right

#### $\geq$  To choose tier levels

#### $\times$  To assign tier levels to your employees

Once you've confirmed your employees' tier levels, you can assign those tiers and notify the ATO.

- 1. If it isn't already, open the Payroll reporting centre (Payroll command centre > Payroll Reporting > Payroll Reporting Centre).
- 2. Click the JobKeeper payments tab.
- 3. Select each eligible employee and choose their Employee tier.

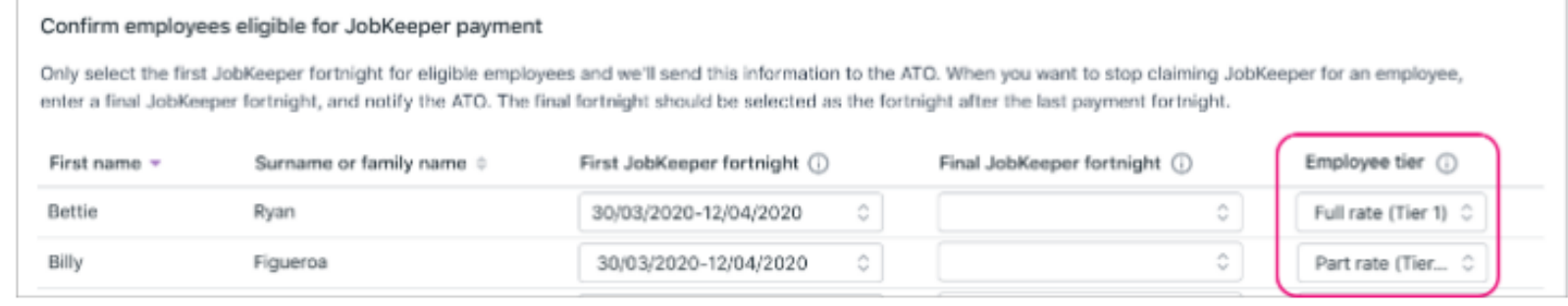

a construction of the control of the control of

# Xero

**Single Touch Payroll** 

Overview Finalisation 2020/21 tax year  $\sim$ 

÷

Changes to the JobKeeper scheme

The ATO has made changes to how JobKeeper payments are reported, for more information visit our Payroll support page.

#### JobKeeper extension

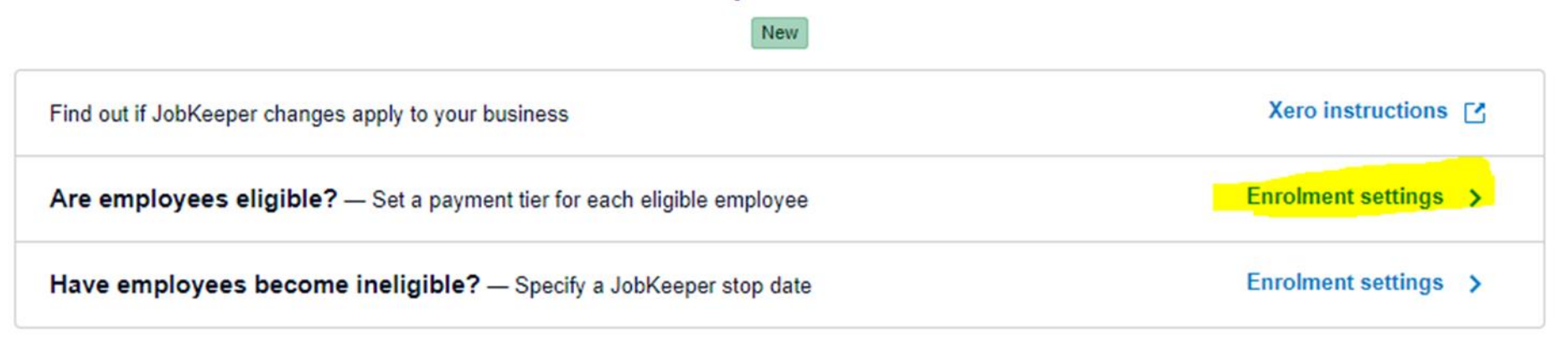

# **XERO Payroll settings**

#### ntially eligible\* 6

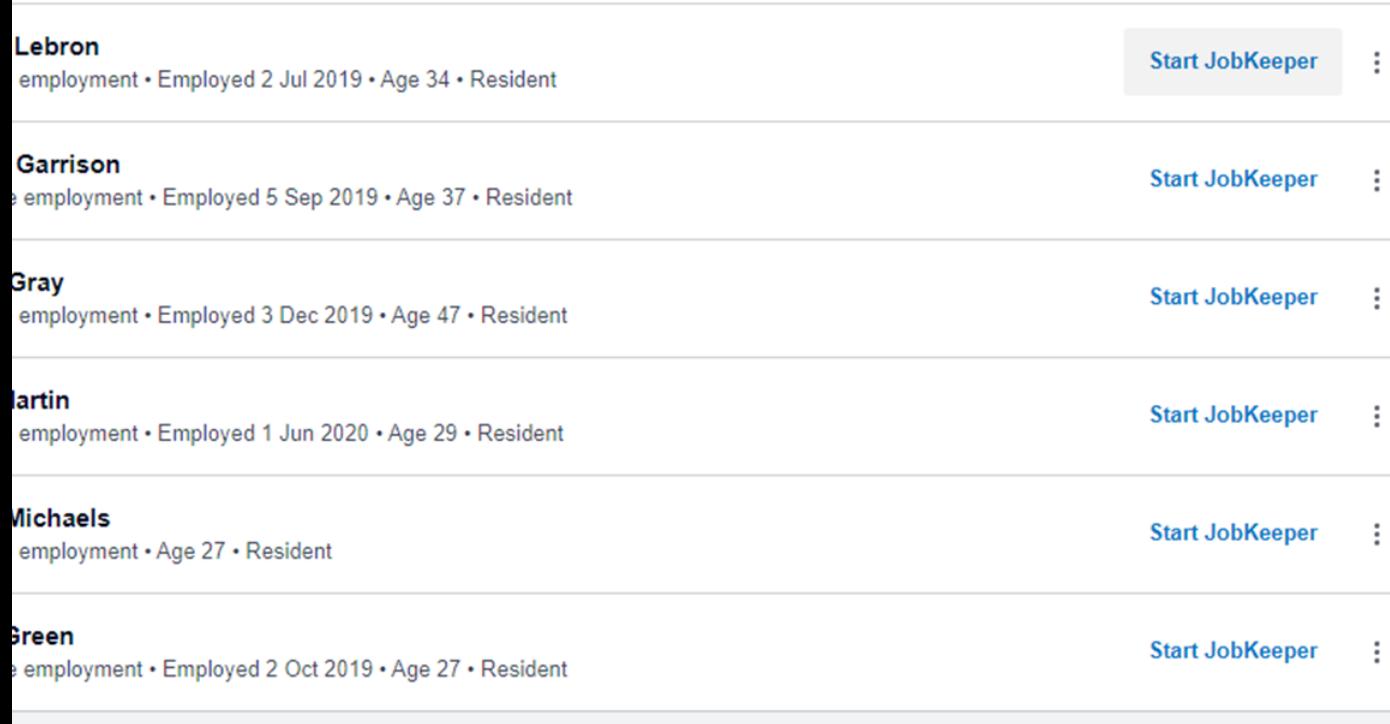

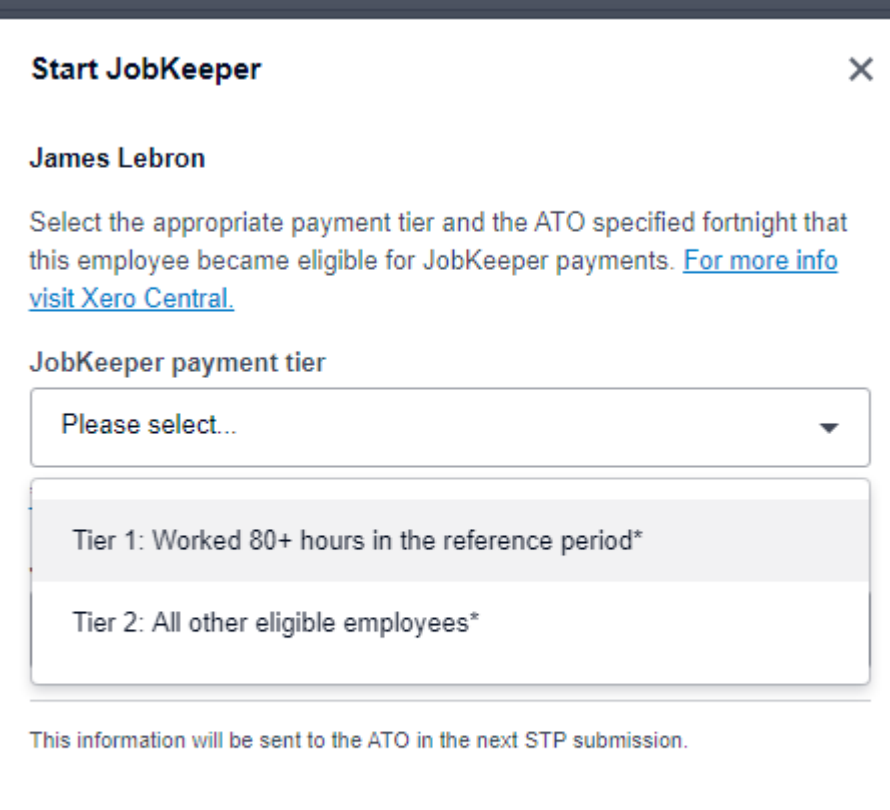

A Once filed, this can't be undone.

Save for reporting

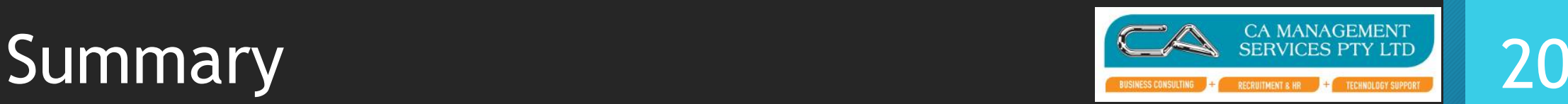

- Are you Eligible
	- No it stops automatically
- Who is in TIER1 and in TIER2
- Setup JK-TIER1 and JK-TIER2 will identify to the ATO which employee is on which tier
- Monthly declarations need to declare number of employees in each tier – this begins in November when declaring for October
- JobKeeper fortnight numbering continuing on from the original dates eg. Fortnight 14 begins September 28
- Start/End/Top up codes stay the same
- You have until October 31<sup>st</sup> to top up for Fortnights 14 and 15.

# The ATO is watching

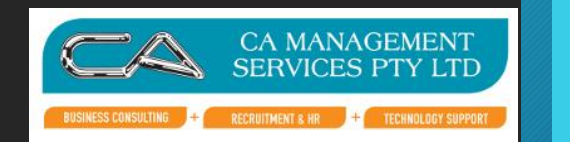

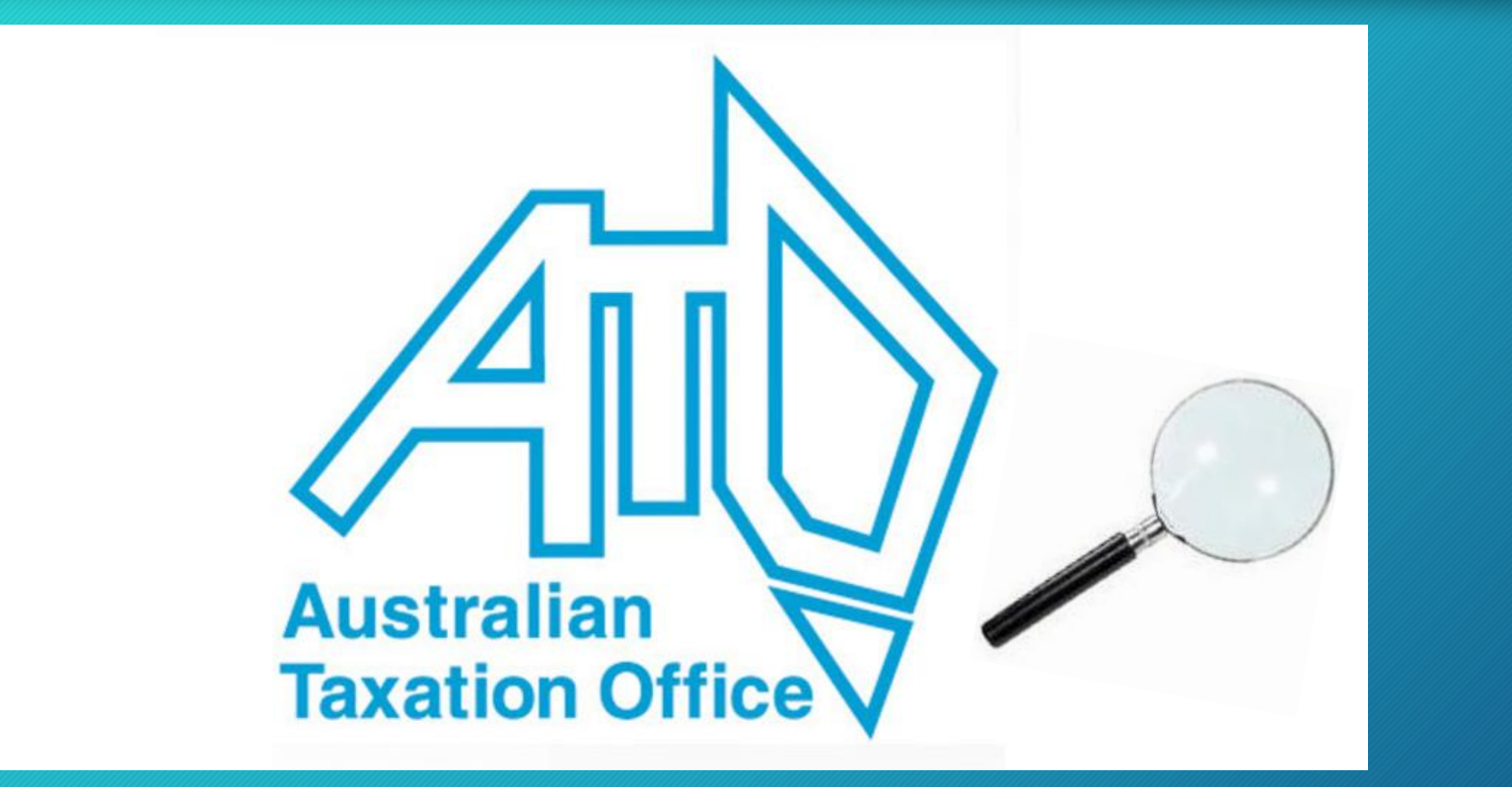

21

# TURNOVER Certificates **1996 SERVICES PTY LTD** 22

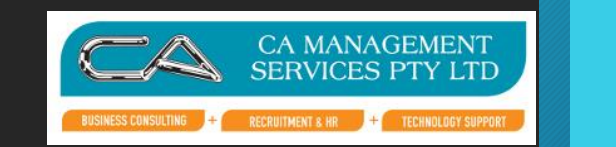

- IF NOT JOBKEEPER ELIGIBLE Legacy Employer
- Industrial relations flexibility
- 10% down turn for the quarter
- Needs a certificate from your accountant
- <15 staff can self certify
- Allows flexible hours down to 60% base of 1 March Ordinary hours

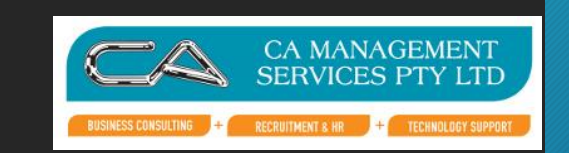

# **CORPORATE BUSINESS**

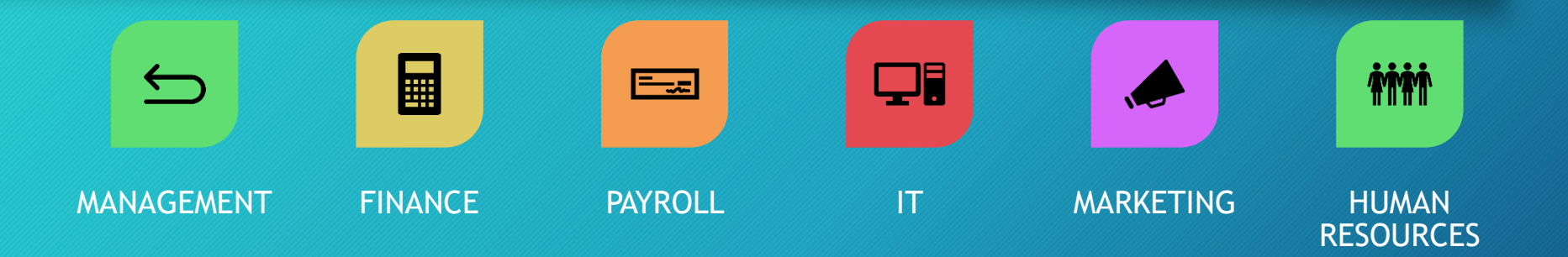

### **SME BUSINESS**

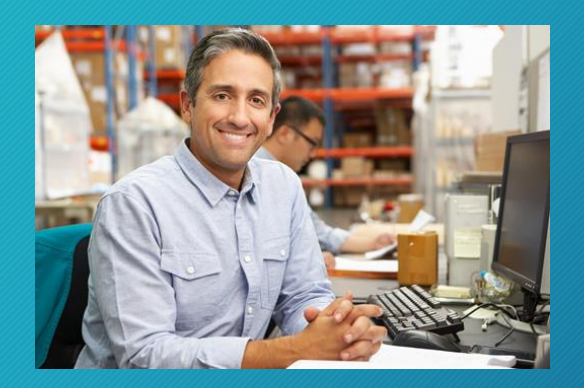

The Everything Department

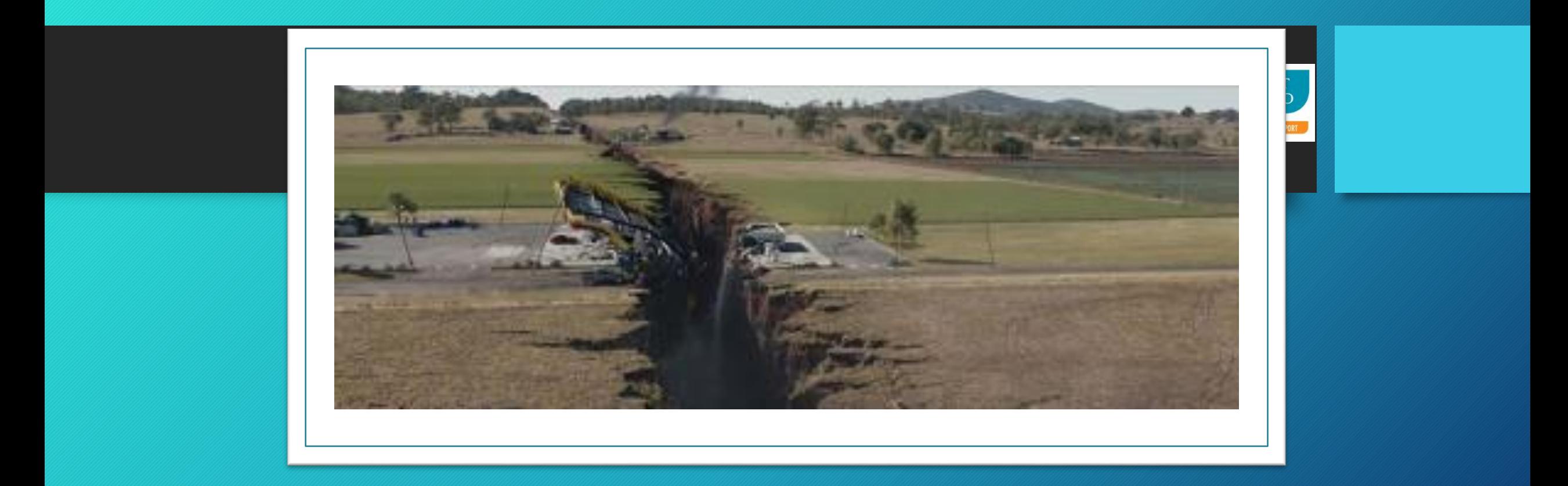

# HOW Do I get over the Gap?

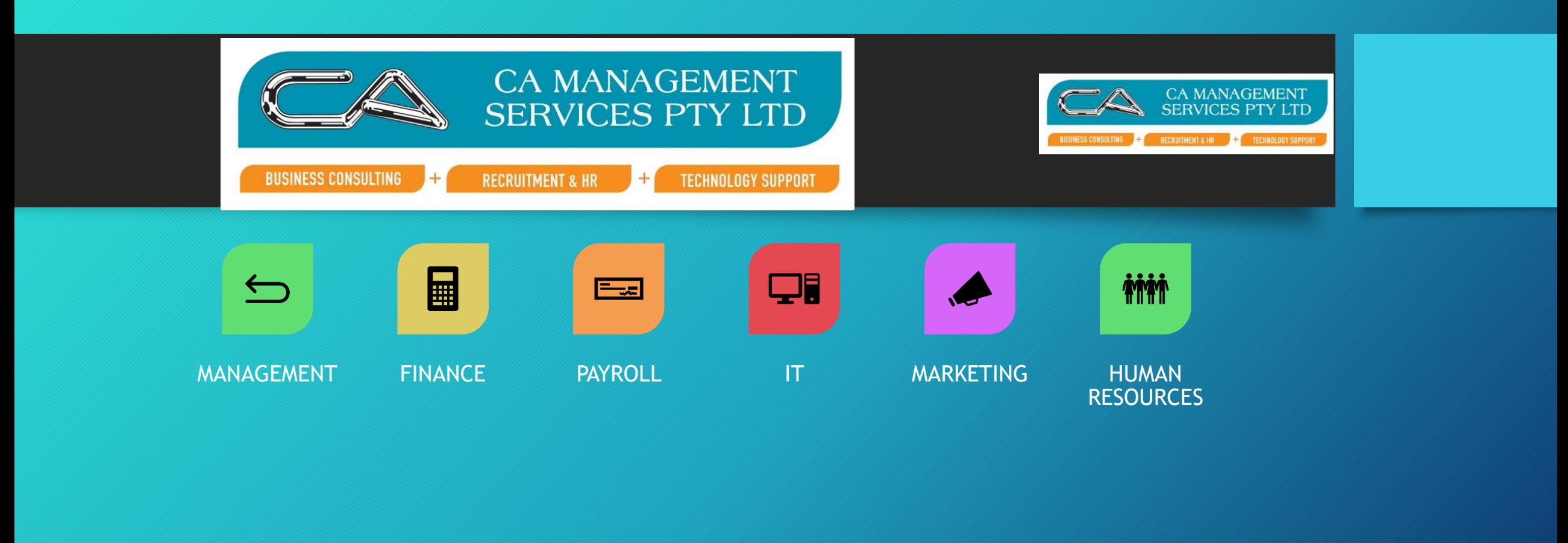

### **HELP WITH?**

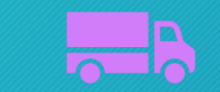

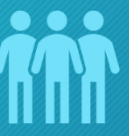

 $\bullet$ 

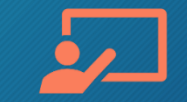

Outsourcing Staff Staff Software Mentoring/Training

# CA Management Services Contact Details

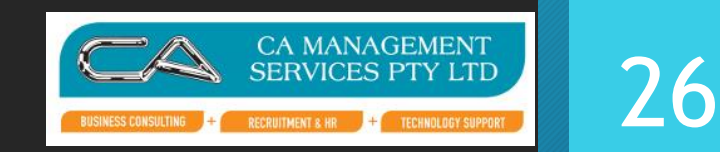

Address: 88 Burswood Road, Burswood WA 6100 Phone: 08 9470 9922 Email: [info@caman.com.au](mailto:info@caman.com.au) Website: www.caman.com.au

Colin Atkinson Kate Pannell John Allanson Danny Ramsawmy